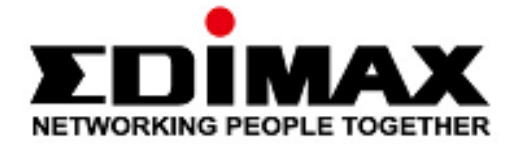

# **EN-9320TX-E V2 & EN-9225TX-E**

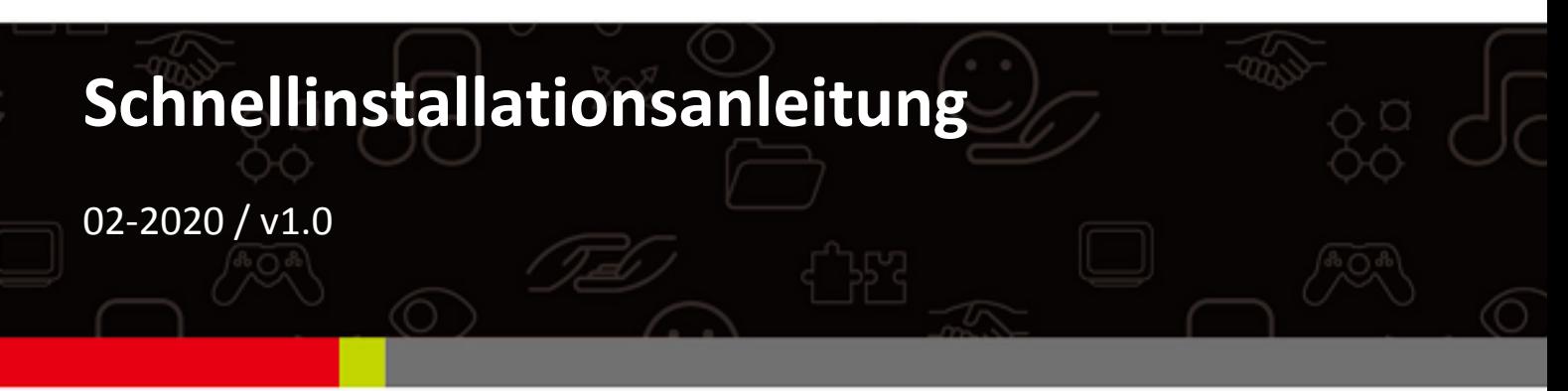

### Edimax Technology Co., Ltd.

No. 278, Xinhu 1st Rd., Neihu Dist., Taipei City, Taiwan Email: support@edimax.com.tw

### **Edimax Technology Europe B.V.**

Fijenhof 2, 5652 AE Eindhoven, The Netherlands Email: support@edimax.nl

### **Edimax Computer Company**

3444 De La Cruz Blvd., Santa Clara, CA 95054, USA Email: support@edimax.com

# *Inhalt*

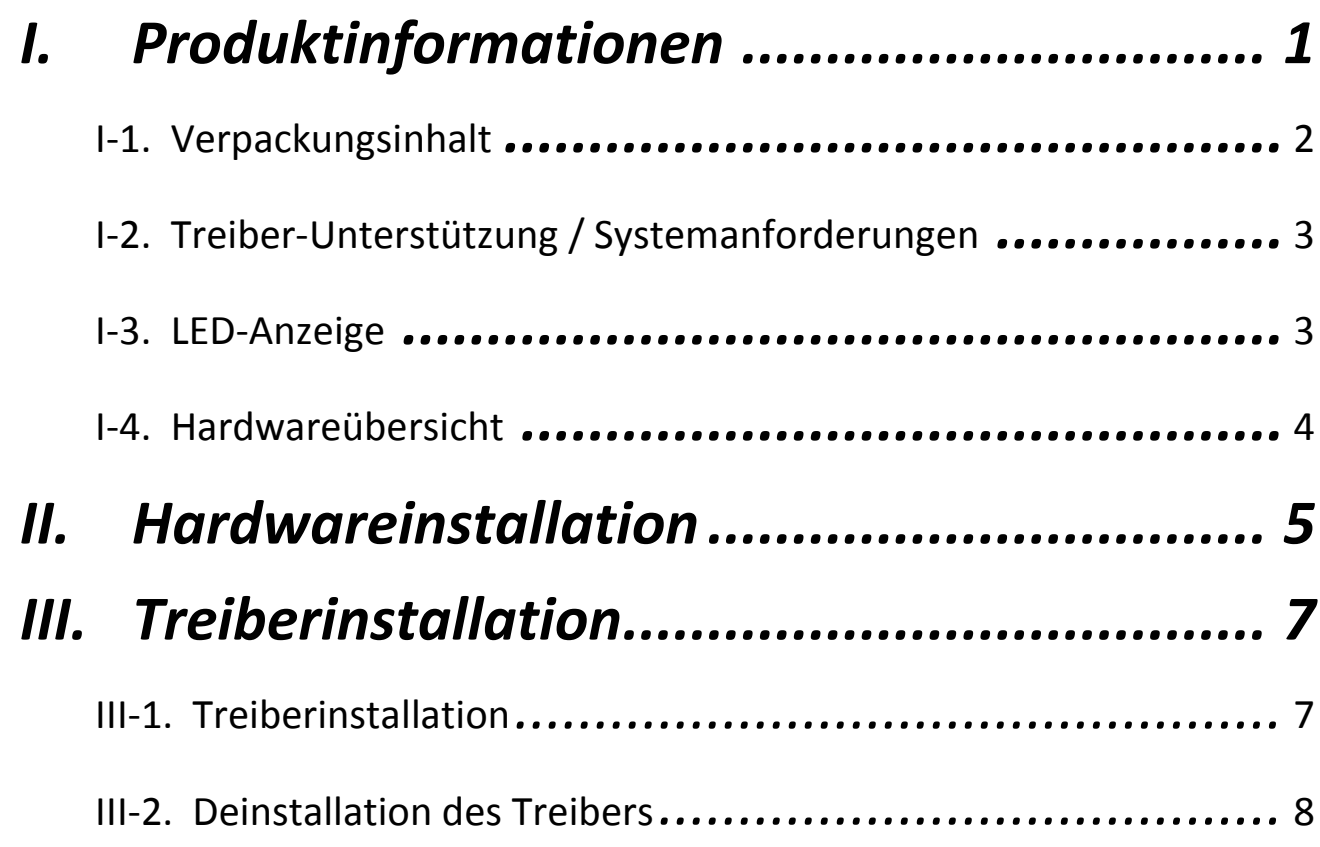

# <span id="page-2-0"></span>*I. Produktinformationen*

Die beiden Hypergeschwindigkeits-Netzwerkkarten Edimax 10G EN-9320TX-E V2 und 2.5G EN-9225TX-E gewährleisten jeweils Rückwärtskompatibilität mit Ihrer Netzwerkinfrastruktur.

Die Netzwerkkarte 10G EN-9320TX-E V2 bietet und unterstützt schnelle 10G-Geschwindigkeit mit Abwärtskompatibilität der Netzwerkstandards 10GbE, 5GbE, 2.5GbE, 1GbE sowie 100MbE, der eine Geschwindigkeit von bis zu 10Gbps liefert, was zehnmal schneller als Standard-Gigabit-Ethernet ist.. Die andere 2,5G-Netzwerkkarte mit 3-Geschwindigkeiten ist die EN-9225TX-E, und sie bietet die Netzwerkstandards 2,5GbE, 1GbE sowie 100MbE.

Zudem unterstützen beide Netzwerkkarten QoS, was dazu beiträgt, die Fähigkeiten Ihres Routers bei der Verwaltung des Internetverkehrs durch eine bessere Bandbreitenzuweisung zu optimieren.

Alle unterstützenden Dokumente finden Sie über den folgenden Link oder den QR-Code:

# **<https://www.edimax.com/download>**

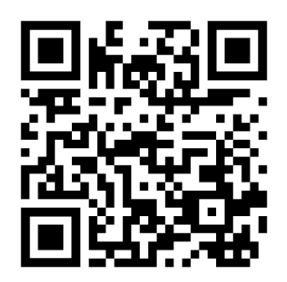

(Geben Sie nach Ihrem Besuch der offiziellen Edimax-Website die Modellnummer "EN-9320TX-E V2" oder "EN-9225TX-E2 in das Suchfeld ein, um nach diesem Produkt zu suchen.)

### Download

To select your product and find related download materials, enter the model number into the search box on the right side or follow the simple steps below:

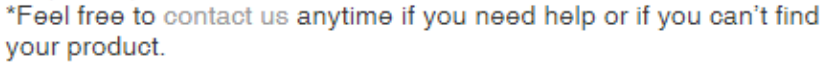

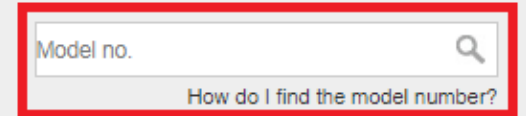

# <span id="page-3-0"></span>I-1. Verpackungsinhalt

Informationen zu Ihrem Produkt bieten auch die Abbildungen unten.

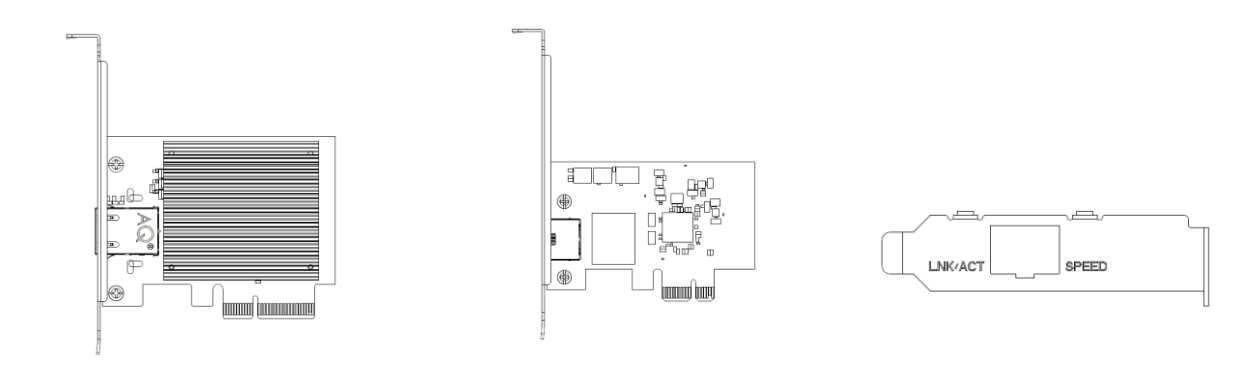

**EN-9320TX-EV2** 

**EN-9225TX-E** 

or

**Flache Halterung** 

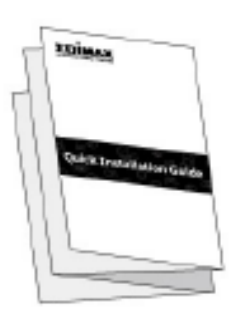

Schn

# <span id="page-4-0"></span>**I-2. Treiber-Unterstützung / Systemanforderungen**

### **EN-9320TX-E V2:**

- Windows 7, 8, 8.1,10 (32/64-bit)
- Unterstützung von Linux-Kernels bis 3.0 ~ 4.9

## **EN-9225TX-E:**

- Windows 7, 8, 8.1,10 (32/64-bit)
- Unterstützung von Linux-Kernels bis 3.1, 3.12, 3.2, 4.2, 4.4

# <span id="page-4-1"></span>**I-3. LED-Anzeige**

### **EN-9320TX-E V2:**

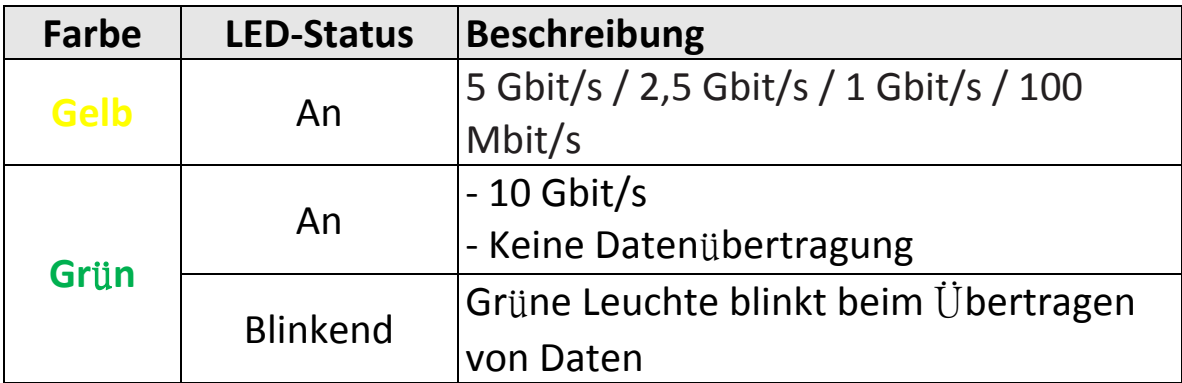

### **EN-9225TX-E**:

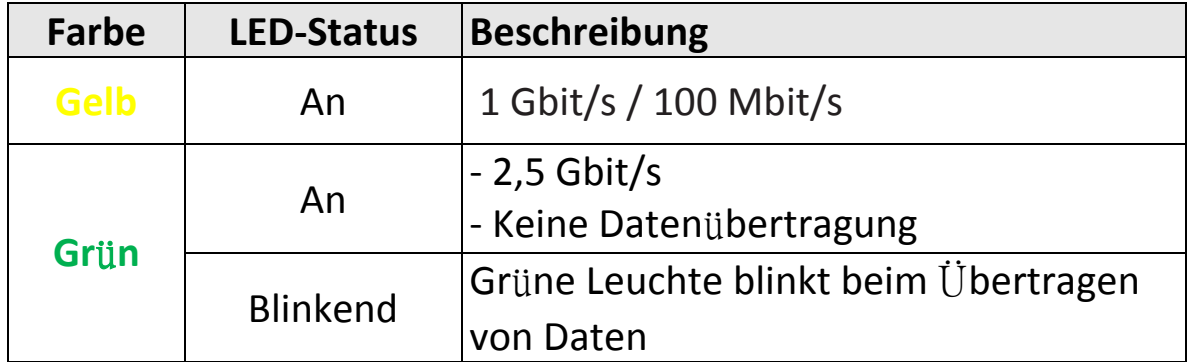

# <span id="page-5-0"></span>**I-4. Hardwareübersicht**

**EN-9320TX-E V2 & EN-9225TX-E:**

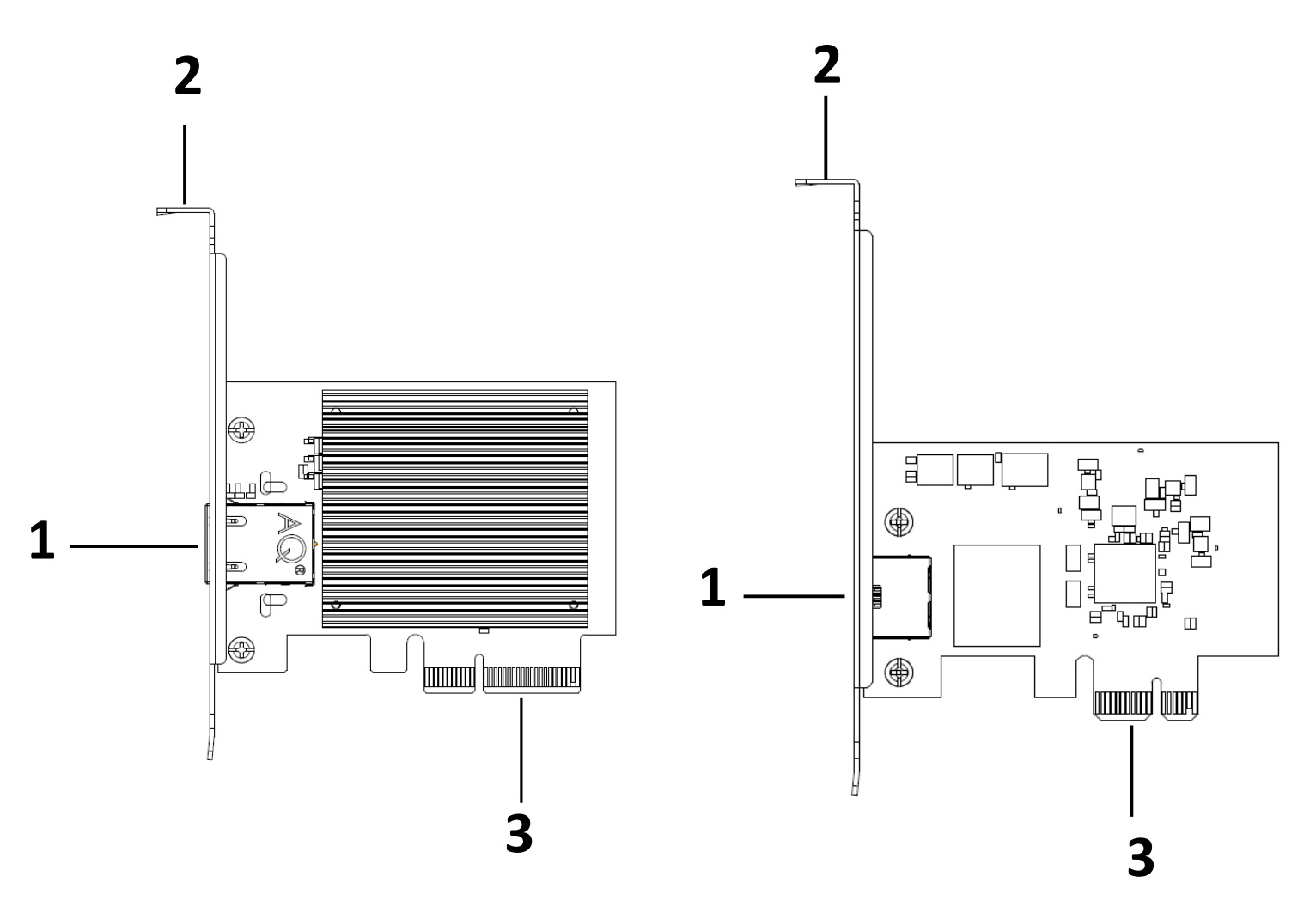

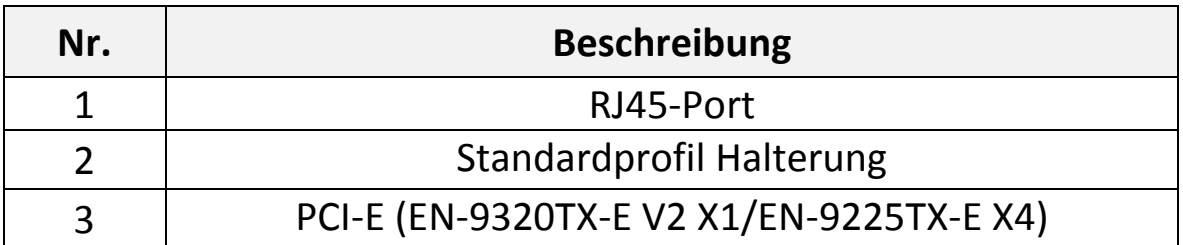

# <span id="page-6-0"></span>*II. Hardwareinstallation*

Befolgen Sie bitte die Anweisungen unten, um den Netzwerkadapter in Ihren PC einzubauen.

- 1. Schalten Sie den PC aus und ziehen Sie den Netzstecker.
- 2. Lösen Sie die Schrauben der Seitenwand des Computers, nehmen Sie die Seitenwand ab und suchen Sie nach einem freien PCI-E-Steckplatz.

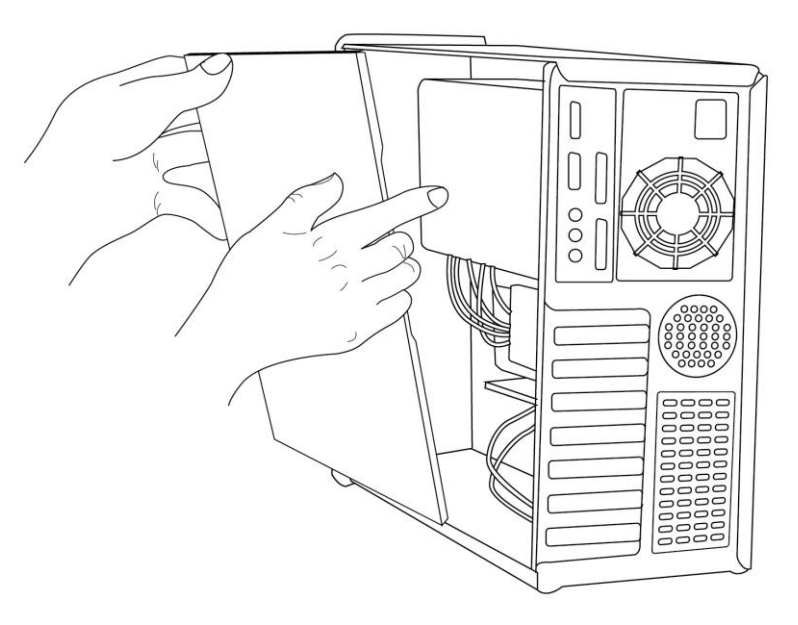

3. Setzen Sie die Karte ein, indem Sie sie fest in den Erweiterungssteckplatz drücken.

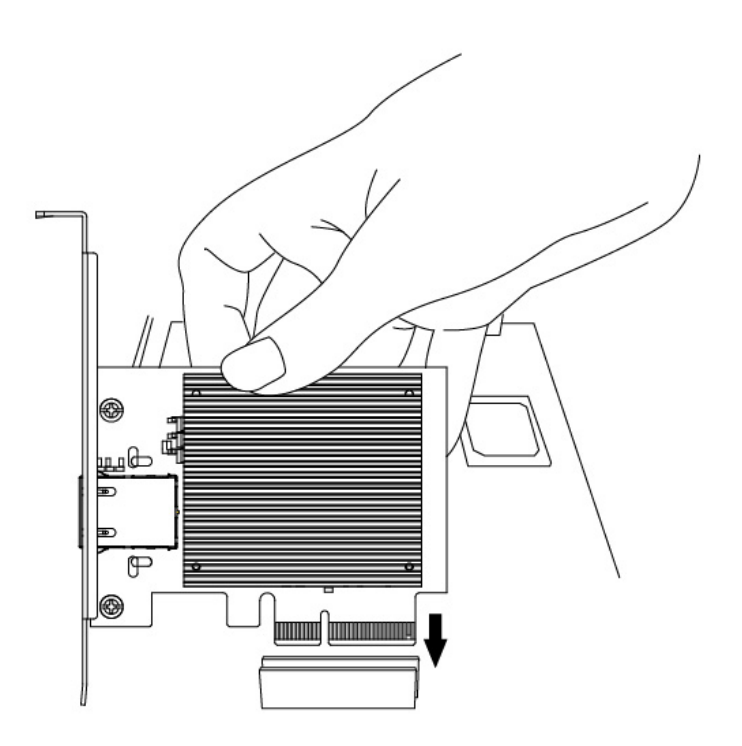

4. Befestigen Sie die Seitenwand wieder und stecken Sie das Stromkabel

wieder ein.

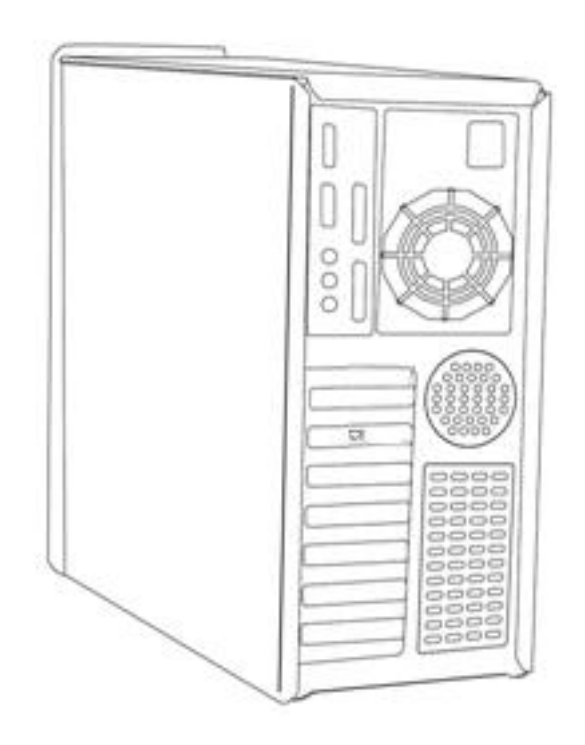

<span id="page-8-0"></span>Befolgen Sie bitte die Anweisungen unten, um den Treiber zu installieren bzw. zu deinstallieren.

## <span id="page-8-1"></span>**III-1.Treiberinstallation**

Den Treiber finden Sie auf der Edimax-Website oder über den QR-Code:

# **<https://www.edimax.com/download>**

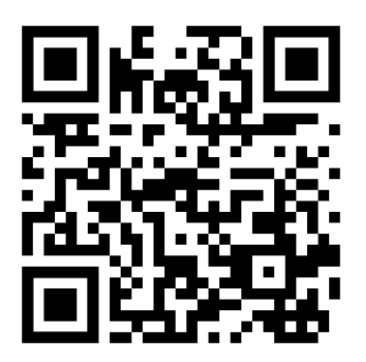

(Geben Sie nach Ihrem Besuch der offiziellen Edimax-Website die Modellnummer "EN-9320TX-E V2" oder "EN-9225TX-E" in das Suchfeld ein, um nach diesem Produkt zu suchen.)

Klicken Sie auf die Download-Schaltfläche, um die Download-Seite zu besuchen:

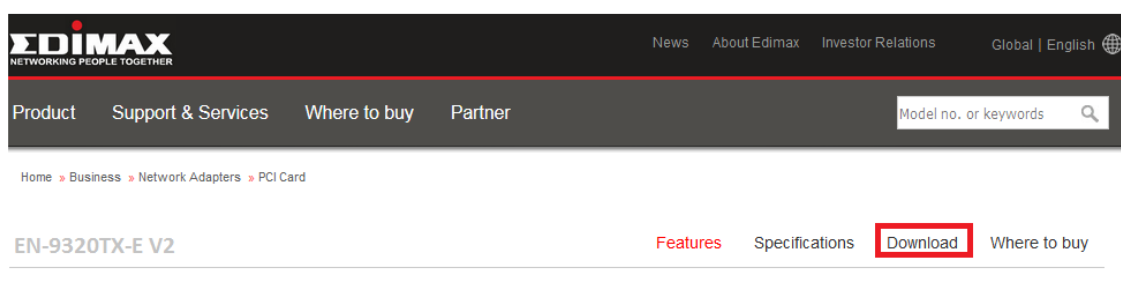

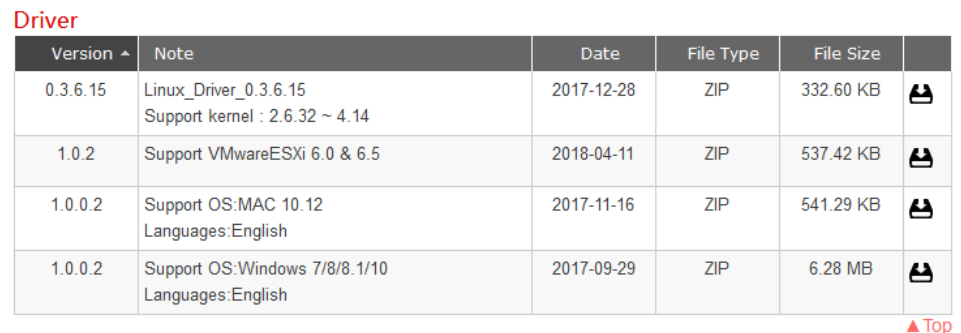

## <span id="page-9-0"></span>**III-2. Deinstallation des Treibers**

Für Windows 10:

1. Öffnen Sie Systemsteuerung über das Startmenü oder die Suchfunktion.

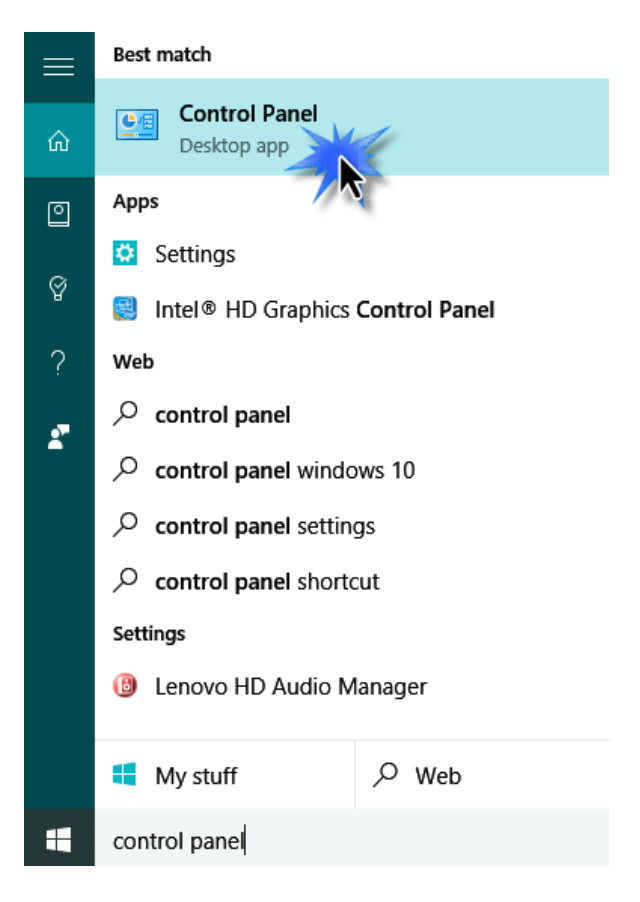

2. Wählen Sie die Option Programm deinstallieren aus der Kategorie "Programme".

#### Adjust your computer's settings

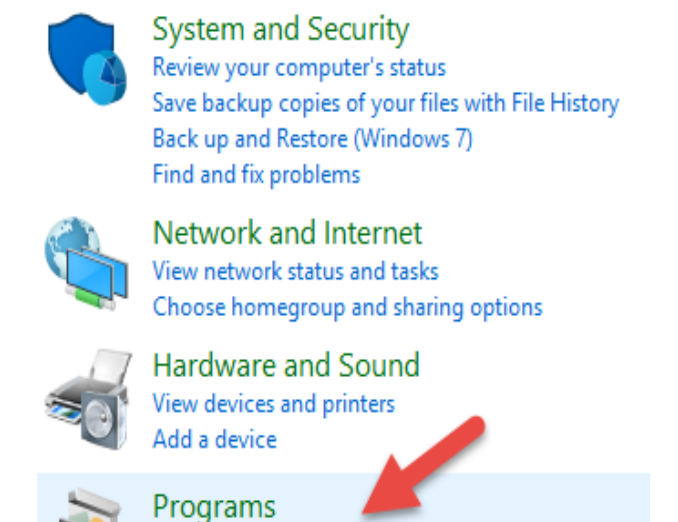

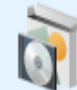

Uninstall a program

3. Wählen Sie Edimax (oder ähnlich) und klicken Sie auf "Deinstallieren".

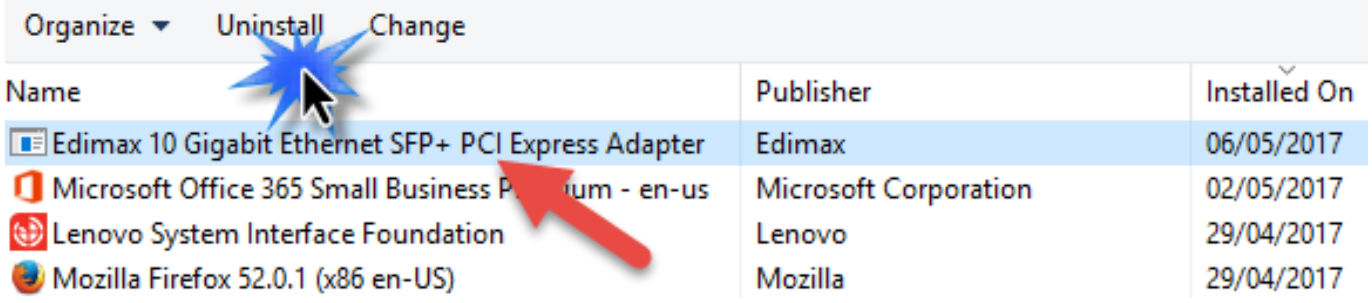

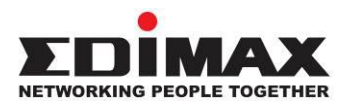

### **COPYRIGHT**

Copyright © Edimax Technology Co., Ltd. all rights reserved. No part of this publication may be reproduced, transmitted, transcribed, stored in a retrieval system, or translated into any language or computer language, in any form or by any means, electronic, mechanical, magnetic, optical, chemical, manual or otherwise, without the prior written permission from Edimax Technology Co., Ltd.

Edimax Technology Co., Ltd. makes no representations or warranties, either expressed or implied, with respect to the contents hereof and specifically disclaims any warranties, merchantability, or fitness for any particular purpose. Any software described in this manual is sold or licensed as is. Should the programs prove defective following their purchase, the buyer (and not this company, its distributor, or its dealer) assumes the entire cost of all necessary servicing, repair, and any incidental or consequential damages resulting from any defect in the software. Edimax Technology Co., Ltd. reserves the right to revise this publication and to make changes from time to time in the contents hereof without the obligation to notify any person of such revision or changes.

The product you have purchased and the setup screen may appear slightly different from those shown in this QIG. The software and specifications are subject to change without notice. Please visit our website [www.edimax.com](http://www.edimax.com/) for updates. All brand and product names mentioned in this manual are trademarks and/or registered trademarks of their respective holders.

#### **FCC Caution**

This device complies with Part 15 of the FCC Rules. Operation is subject to the following two conditions: (1) this device may not cause harmful interference, and (2) this device must accept any interference received, including interference that may cause undesired operation. Any changes or modifications not expressly approved by the party responsible for compliance could void the authority to operate equipment.

**NOTE:** This equipment has been tested and found to comply with the limits for a Class B digital device, pursuant to part 15 of the FCC Rules. These limits are designed to provide reasonable protection against harmful interference in a residential installation. This equipment generates, uses and can radiate radio frequency energy and, if not installed and used in accordance with the instructions, may cause harmful interference to radio communications. However, there is no guarantee that interference will not occur in a particular installation. If this equipment does cause harmful interference to radio or television reception, which can be determined by turning the equipment off and on, the user is encouraged to try to correct the interference by one or more of the following measures:

- —Reorient or relocate the receiving antenna.
- —Increase the separation between the equipment and receiver.
- —Connect the equipment into an outlet on a circuit different from that to which the receiver is connected.
- —Consult the dealer or an experienced radio/TV technician for help.

#### **Safety**

This equipment is designed with the utmost care for the safety of those who install and use it. However, special attention must be paid to the dangers of electric shock and static electricity when working with electrical equipment. All guidelines of this and of the computer manufacture must therefore be allowed at all times to ensure the safe use of the equipment.

#### **EU Countries Intended for Use**

The ETSI version of this device is intended for home and office use in Austria, Belgium, Bulgaria, Cyprus, Czech, Denmark, Estonia, Finland, France, Germany, Greece, Hungary, Ireland, Italy, Latvia, Lithuania, Luxembourg, Malta, Netherlands, Poland, Portugal, Romania, Slovakia, Slovenia, Spain, Sweden, Turkey, and United Kingdom. The ETSI version of this device is also authorized for use in EFTA member states: Iceland, Liechtenstein, Norway, and Switzerland.

**EU Countries Not Intended for Use** None

#### **EU Declaration of Conformity**

**English:** This equipment is in compliance with the essential requirements and other relevant provisions of Directive 2014/30/EU. **Français:** Cet équipement est conforme aux exigences essentielles et autres dispositions de la directive 2014/30/EU. **Čeština:** Toto zařízení je v souladu se základními požadavky a ostatními příslušnými ustanoveními směrnic 2014/30/EU. **Polski:** Urządzenie jest zgodne z ogólnymi wymaganiami oraz szczególnymi warunkami określonymi Dyrektywą UE 2014/30/EU. **Română:** Acest echipament este în conformitate cu cerinţele esenţiale şi alte prevederi relevante ale Directivei 2014/30/EU. **Русский:** Это оборудование соответствует основным требованиям и положениям Директивы 2014/30/EU. **Magyar:** Ez a berendezés megfelel az alapvető követelményeknek és más vonatkozó irányelveknek (2014/30/EU). **Türkçe:** Bu cihaz 2014/30/EU. direktifleri zorunlu istekler ve diğer hükümlerle ile uyumludur. **Українська:** Обладнання відповідає вимогам і умовам директиви 2014/30/EU. **Slovenčina:** Toto zariadenie spĺňa základné požiadavky a ďalšie príslušné ustanovenia smerníc 2014/30/EU. **Deutsch:** Dieses Gerät erfüllt die Voraussetzungen gemäß den Richtlinien 2014/30/EU. **Español:** El presente equipo cumple los requisitos esenciales de la Directiva 2014/30/EU. **Italiano:** Questo apparecchio è conforme ai requisiti essenziali e alle altre disposizioni applicabili della Direttiva 2014/30/EU. **Nederlands:** Dit apparaat voldoet aan de essentiële eisen en andere van toepassing zijnde bepalingen van richtlijn 2014/30/EU. **Português:** Este equipamento cumpre os requesitos essênciais da Directiva 2014/30/EU. **Norsk:** Dette utstyret er i samsvar med de viktigste kravene og andre relevante regler i Direktiv 2014/30/EU. **Svenska:** Denna utrustning är i överensstämmelse med de väsentliga kraven och övriga relevanta bestämmelser i direktiv 2014/30/EU. Dansk: Dette udstyr er i overensstemmelse med de væsentligste krav og andre relevante forordninger i direktiv 2014/30/EU. **suomen kieli:** Tämä laite täyttää direktiivien 2014/30/EU. oleelliset vaatimukset ja muut asiaankuuluvat määräykset.

#### **FOR USE IN**  $\begin{array}{c} \bullet\bullet\bullet\bullet\bullet\bullet\bullet\bullet\bullet\end{array}$ **@@@@@@@@@@@@ 80000000000**

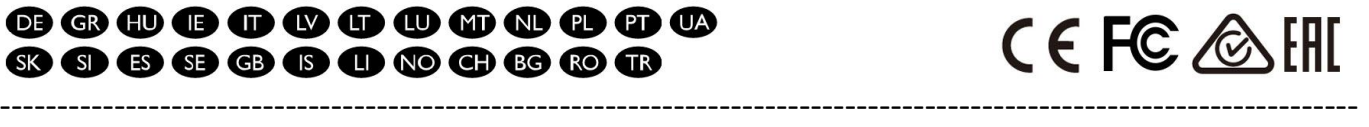

#### **WEEE Directive & Product Disposal**

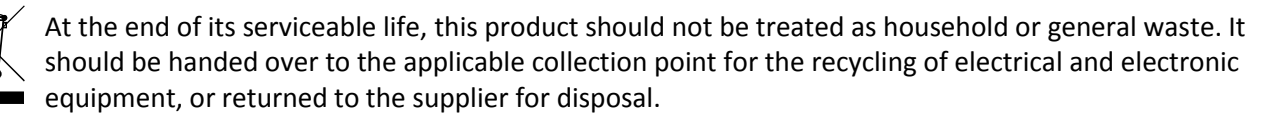

## **Declaration of Conformity**

We, Edimax Technology Co., Ltd., declare under our sole responsibility, that the equipment described below complies with the requirements of the European Radio Equipment directives.

**Equipment: 3-speed 2.5GBase-T / NBASE-T Network Adapter Card Model No.: EN-9225TX-E**

The following European standards for essential requirements have been followed:

**Directives 2014/30/EU**

Spectrum : EN 55032:2015+AC:2016 Class B AS/NZS CISPR 32:2015 Class B EN 55035:2017

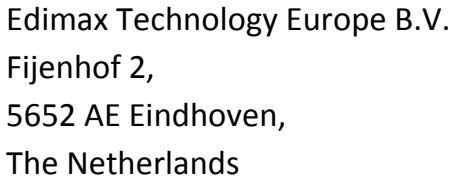

a company of : Edimax Technology Co., Ltd. No. 278, Xinhu 1st Rd., Neihu Dist., Taipei City, Taiwan

**Signature:**

CE

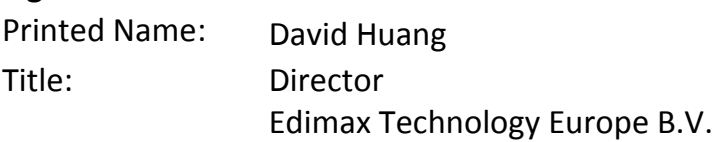

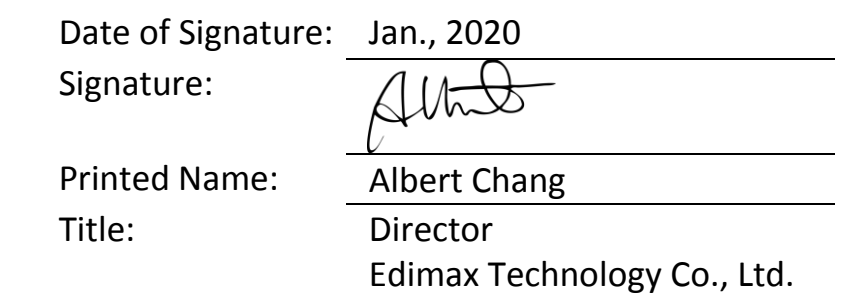

# **Declaration of Conformity**

We, Edimax Technology Co., Ltd., declare under our sole responsibility, that the equipment described below complies with the requirements of the European Radio Equipment directives.

**Equipment: 5-speed 10GBase-T / NBASE-T Network Adapter Card Model No.: EN-9320TX-E V2**

The following European standards for essential requirements have been followed:

#### **Directives 2014/30/EU**

Spectrum : EN 55032:2015+AC:2016 Class B EN 55035:2017 AS/NZS CISPR 32:2015 Class B CISPR 32:2015+C1:2016 Ed. 2.0 Class B

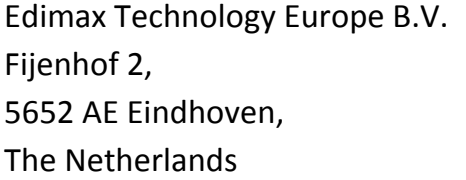

a company of : Edimax Technology Co., Ltd. No. 278, Xinhu 1st Rd., Neihu Dist., Taipei City, Taiwan

#### **Signature:**

CE

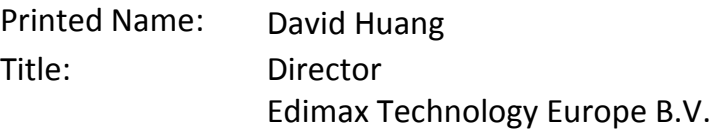

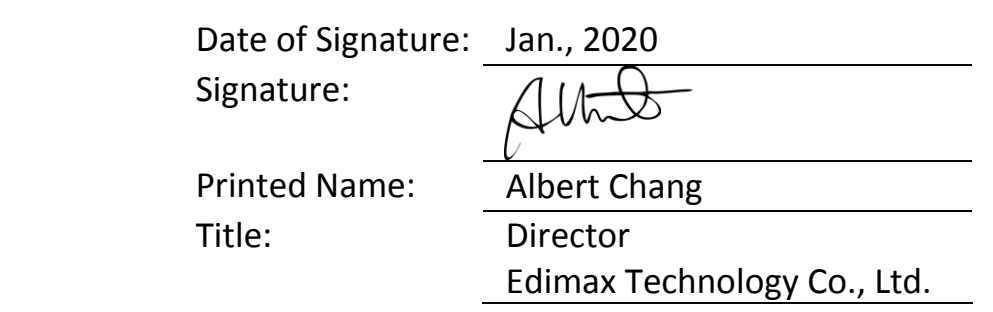